1

# **Mobile Nate On**

**for IM Multimedia Messenger Service** 

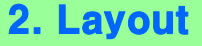

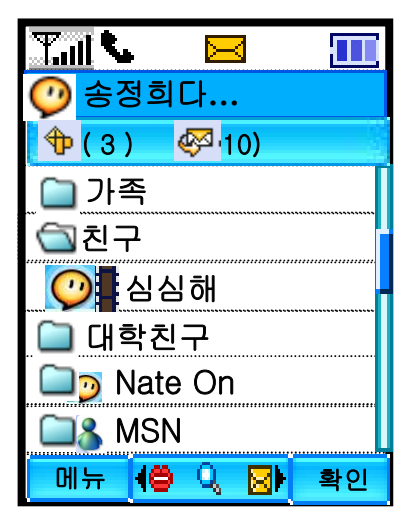

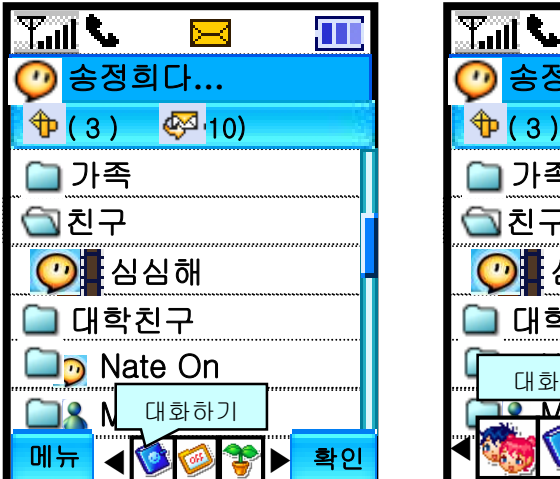

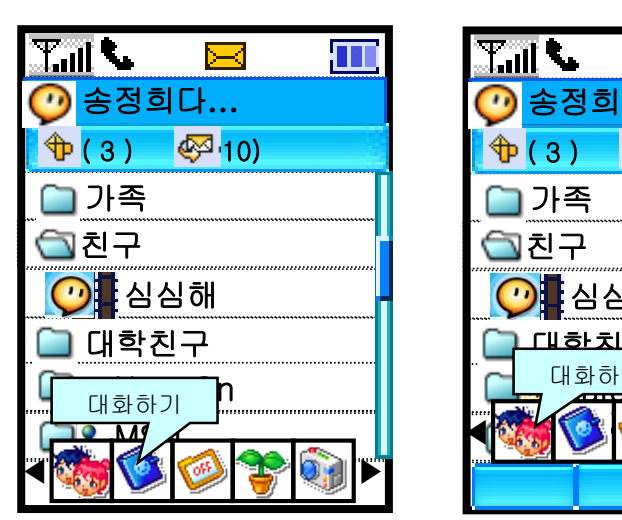

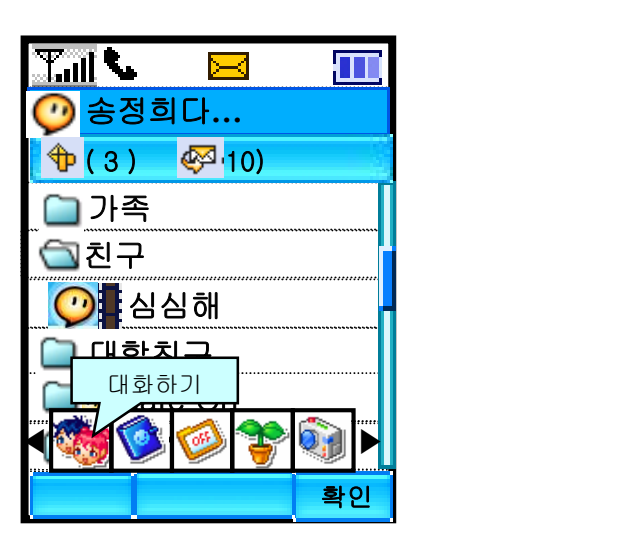

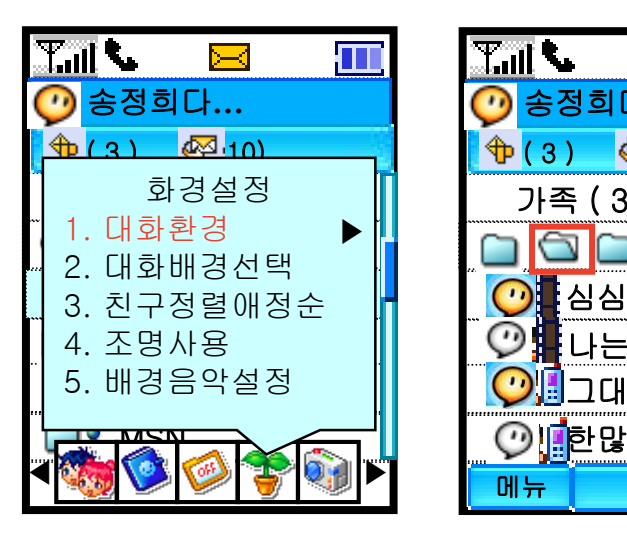

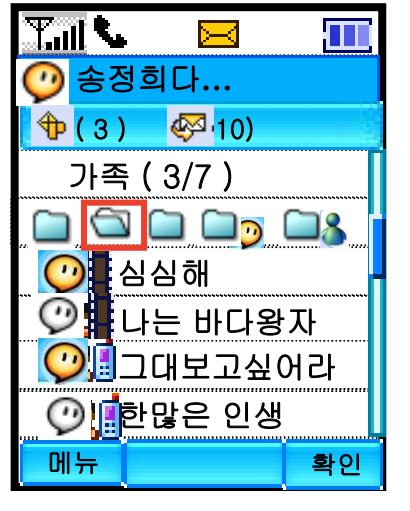

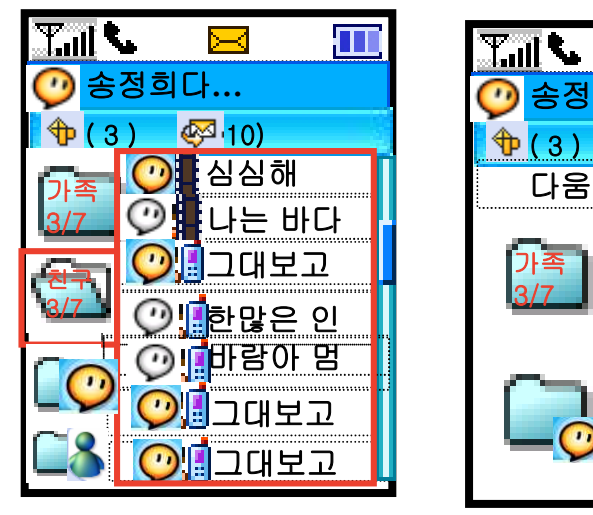

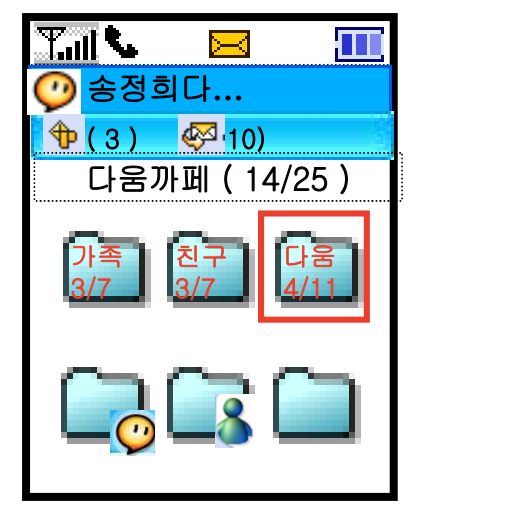

메뉴 방식별 키맵 & 아이콘 종류

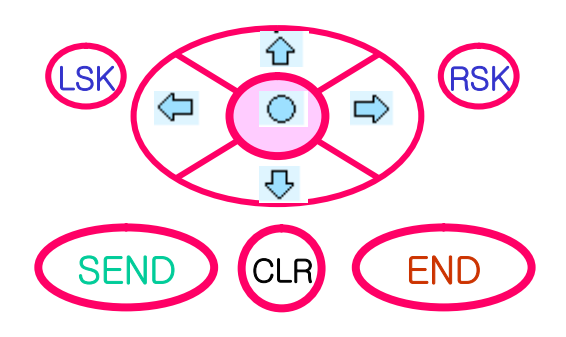

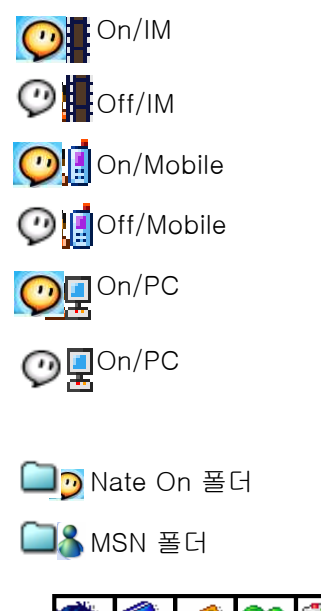

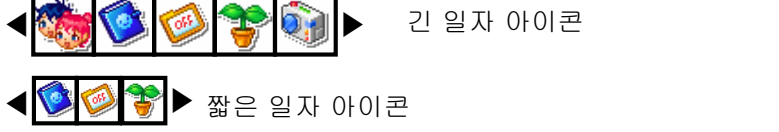

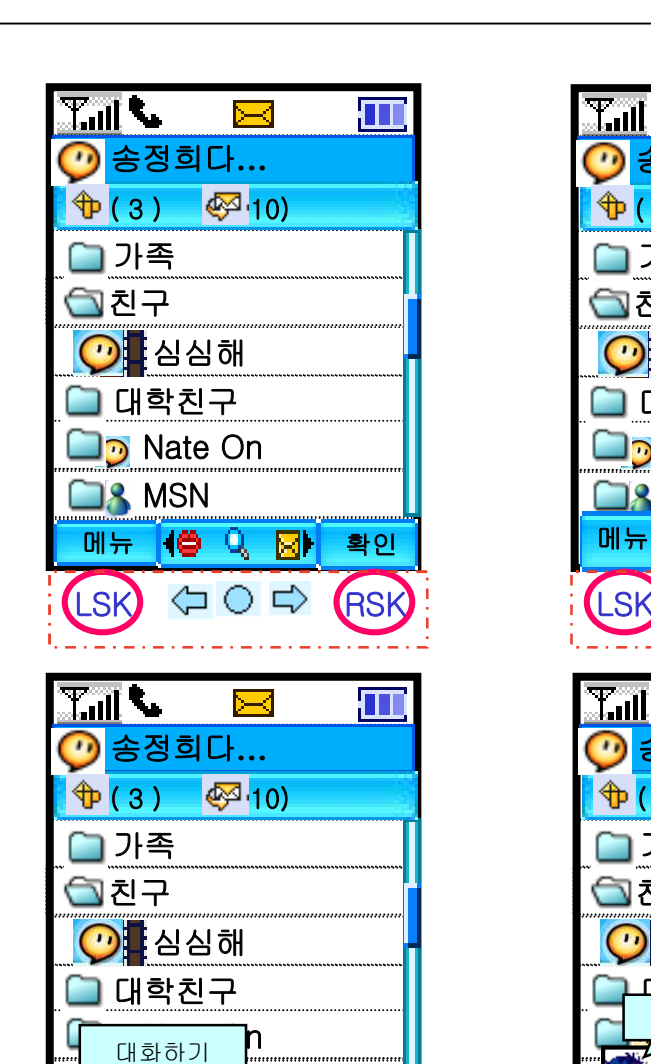

 $M_{\odot}$ N $\sim$ 

 $\Leftrightarrow$   $\Leftrightarrow$  i

CLR 취소

LSK 메뉴

RSK 확인

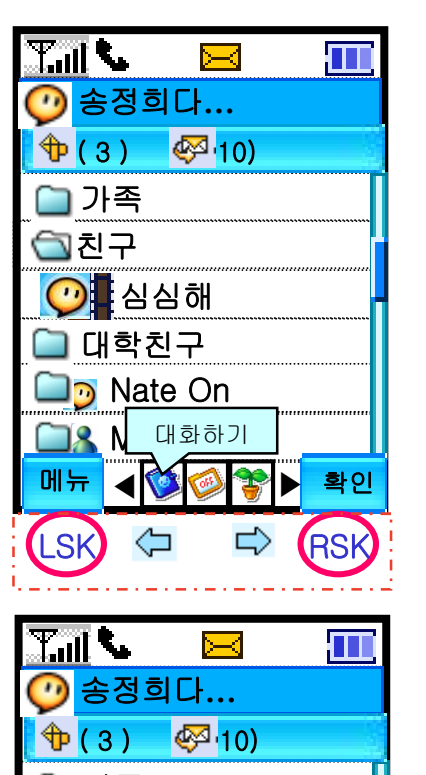

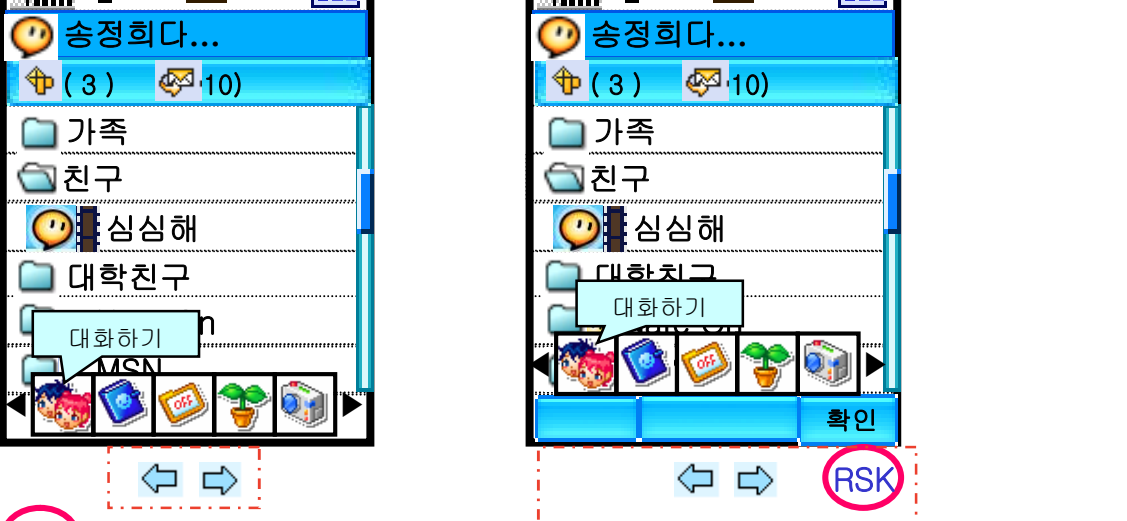

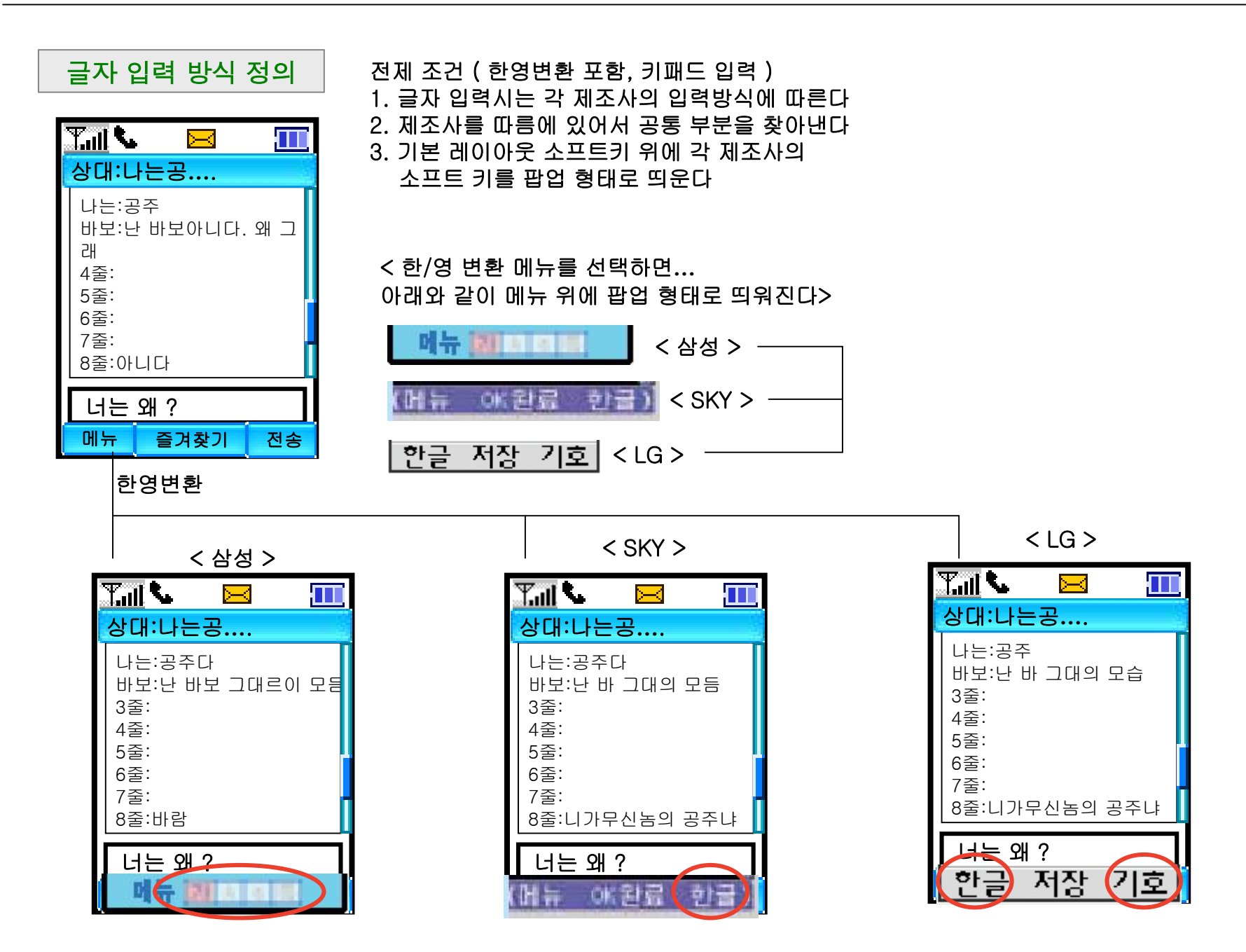

2. Layout

4

2. Layout

버디리스트 항목별 메뉴

### 1) 커셔 위치에 따른 메뉴 변화  $\rightarrow$  로그인 되면 항상 대화명 위에 위치됨 2) 레이아웃에 따라 메인화면 이동은 없어질 수 도 있음

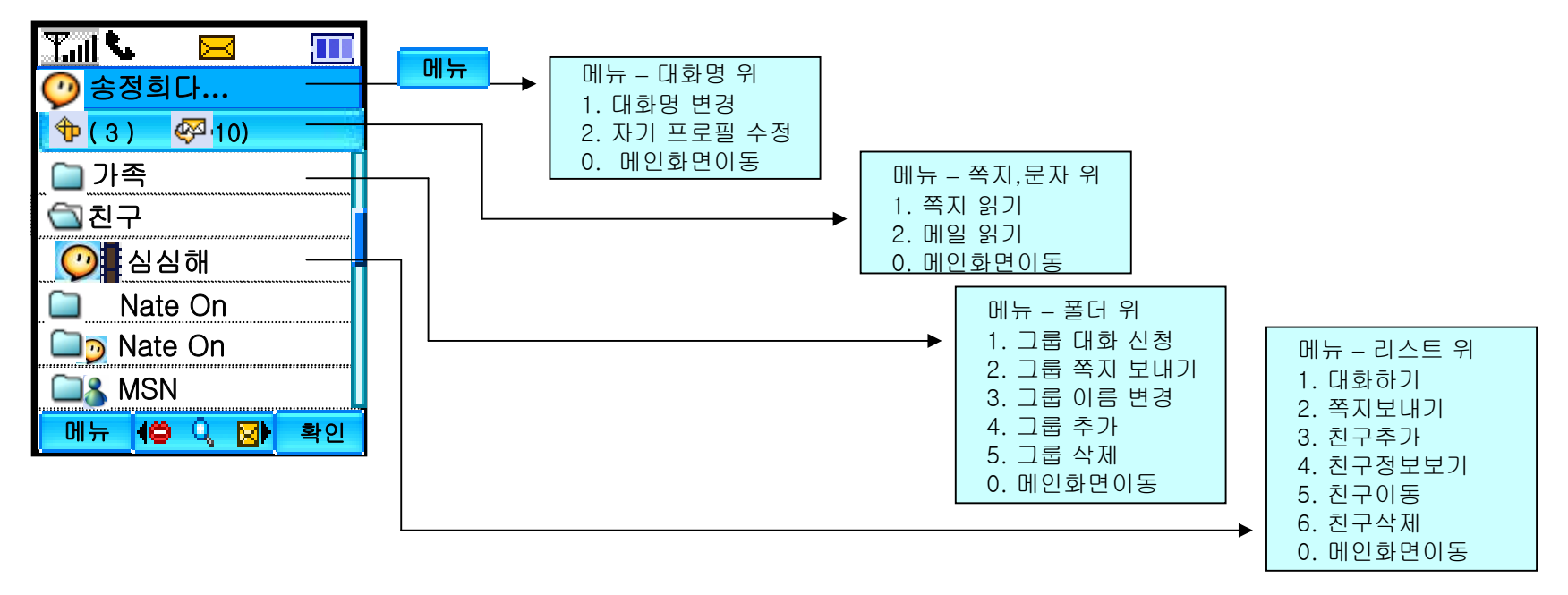

5

6

1안

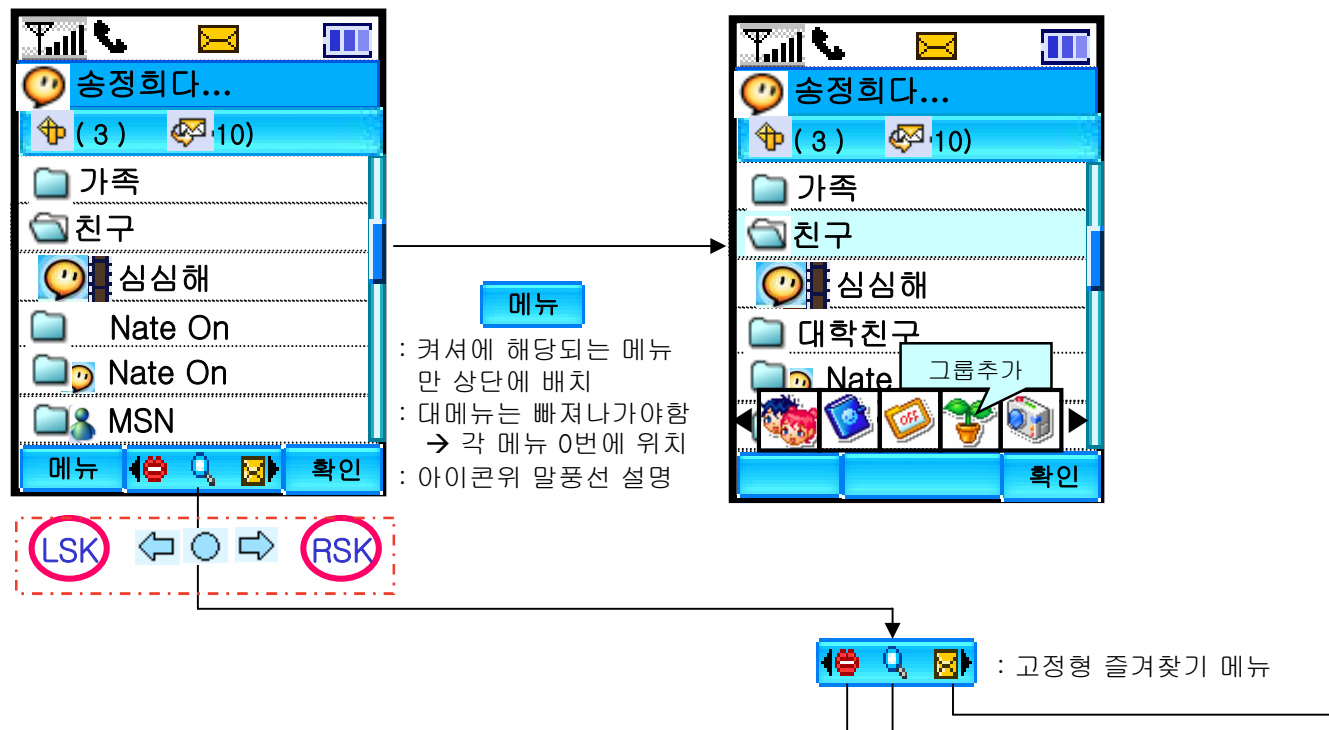

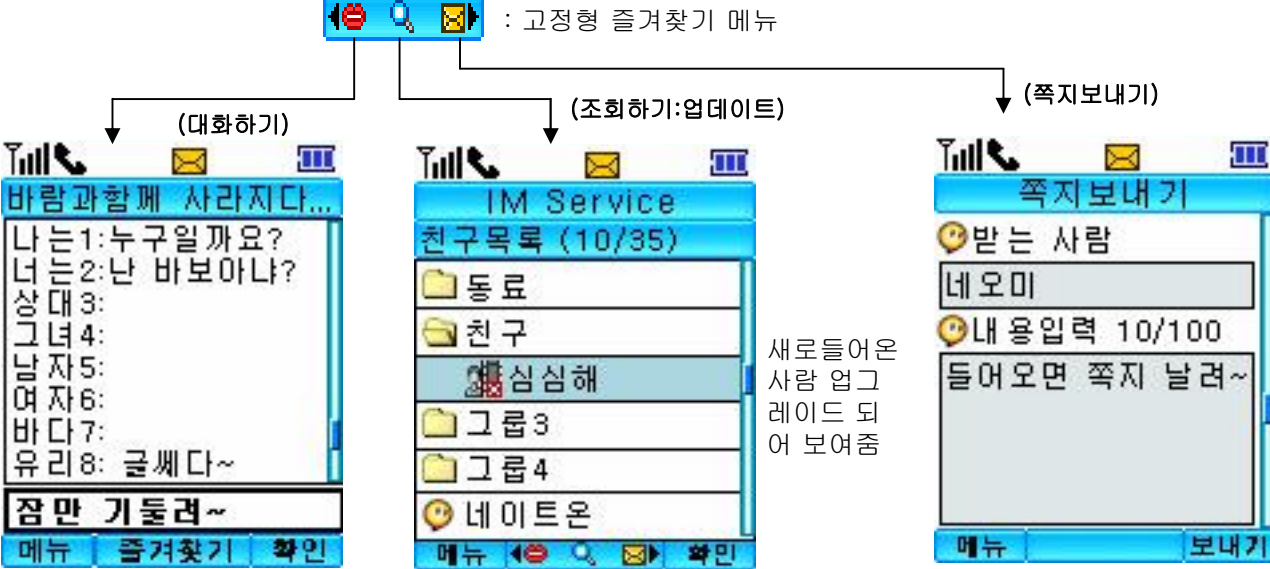

# 친구목록-2안 (소프트키 없음 + 일자아이콘 + 중간 단축 아이콘 ) 2. Layout

7

2안

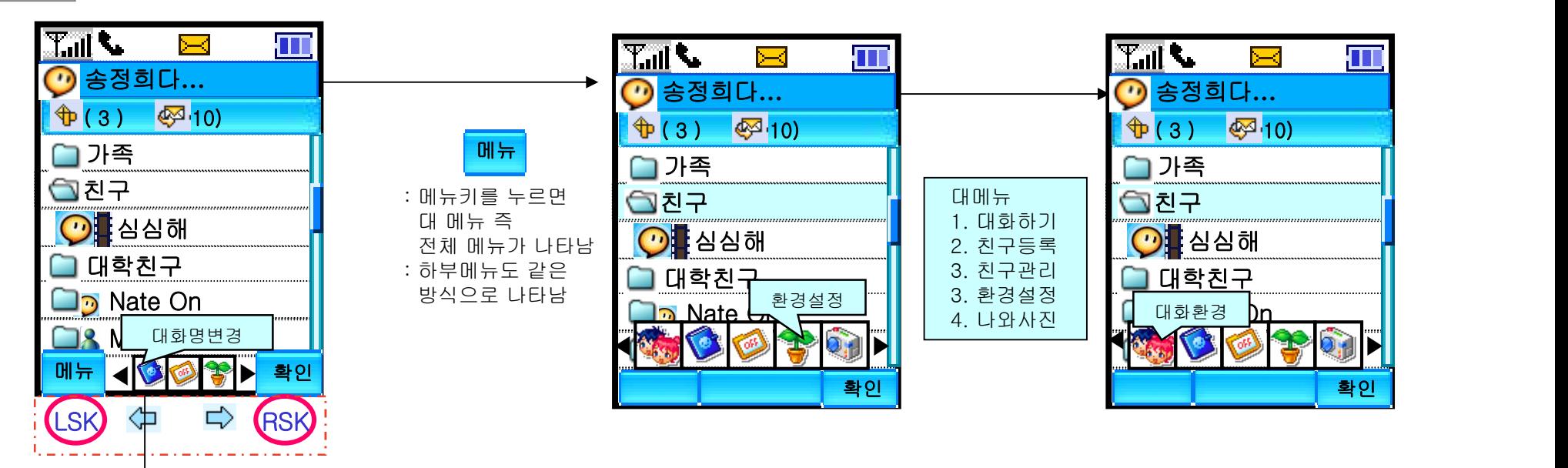

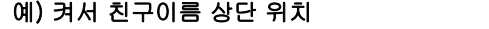

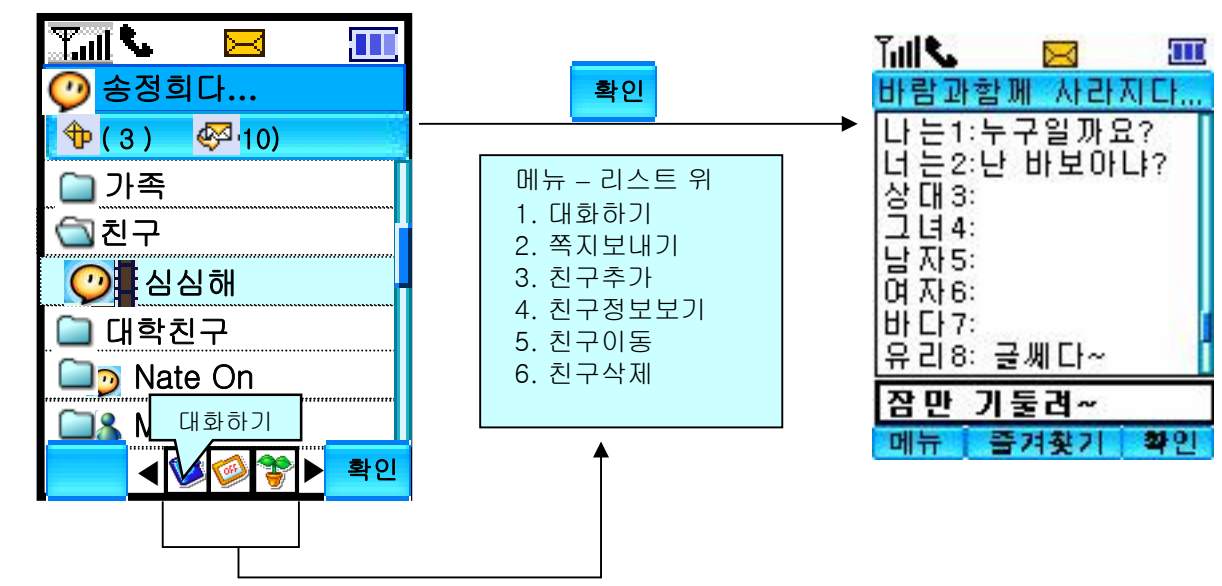

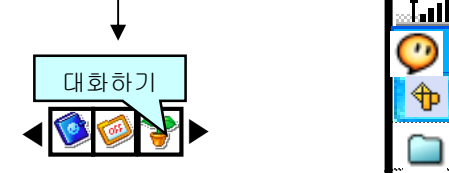

: 각 켜셔별 메뉴에 따라 아이콘 변화

8

3안

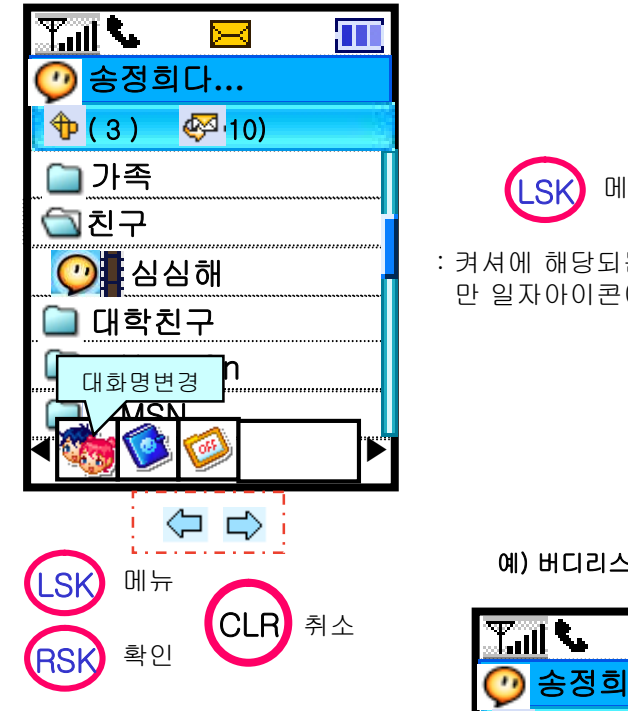

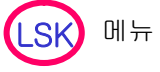

: 켜셔에 해당되는 메뉴 만 일자아이콘에 표시

예) 버디리스트 위 켜서 위치

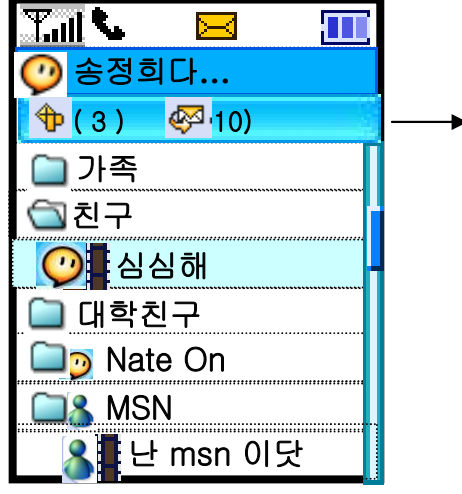

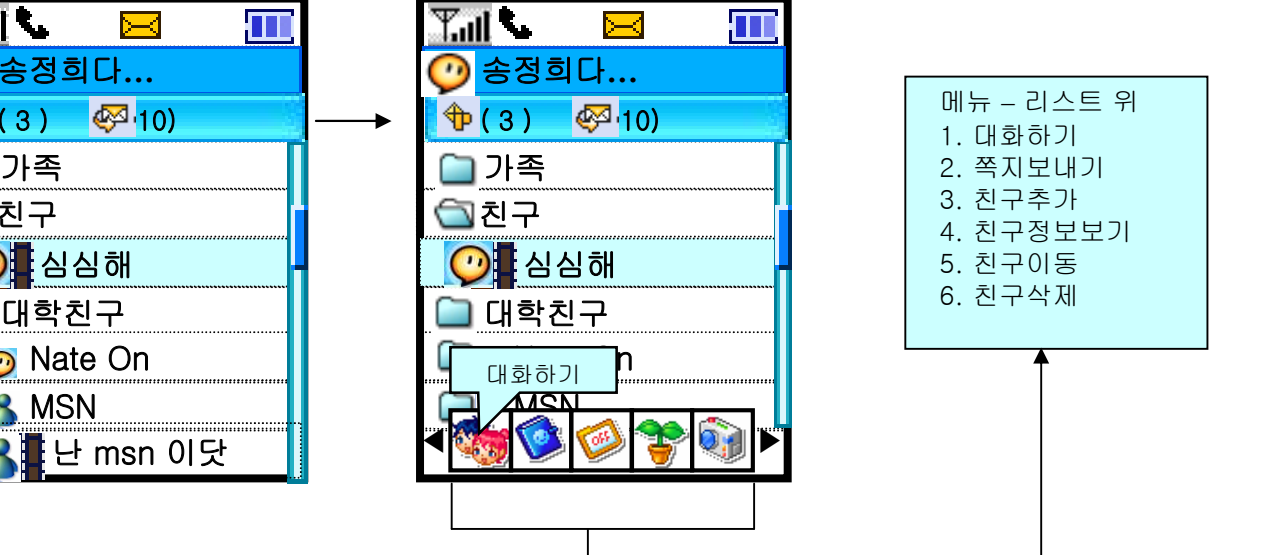

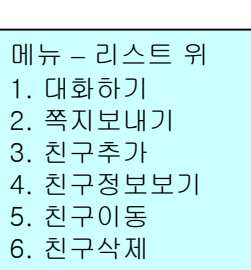

# 친구목록-4안 ( 소프트키 없음 + 일자아이콘 + 대형말풍선 ) 2. Layout

9

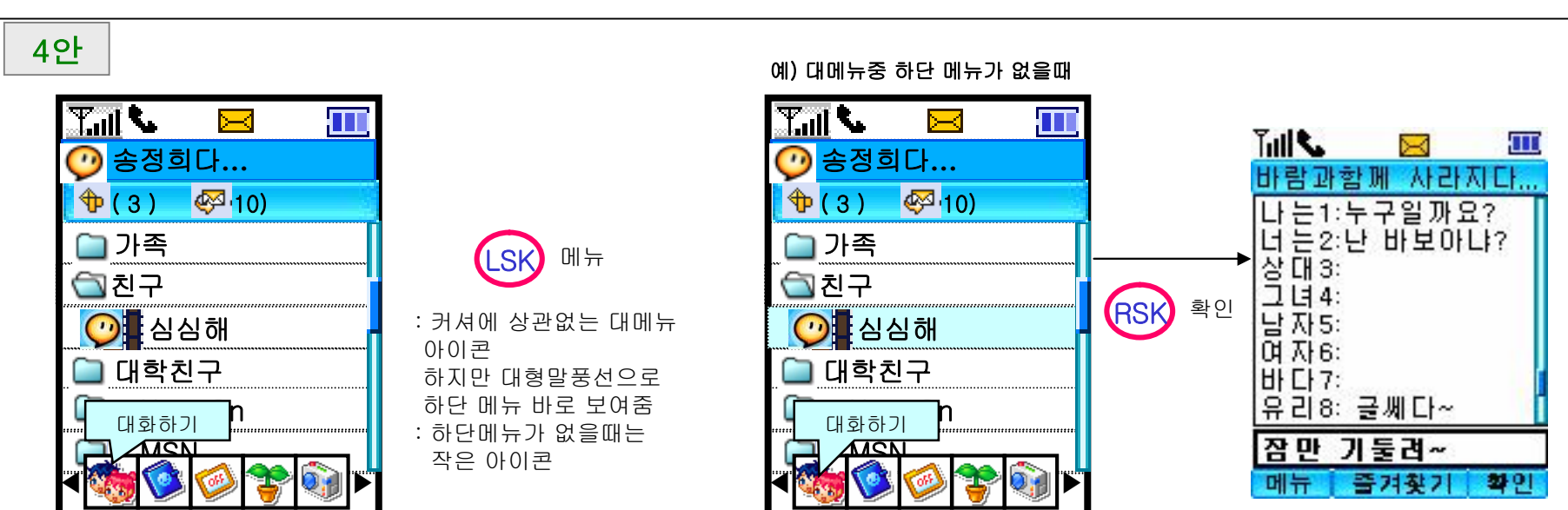

예) 대메뉴중 하단 메뉴가 있을때

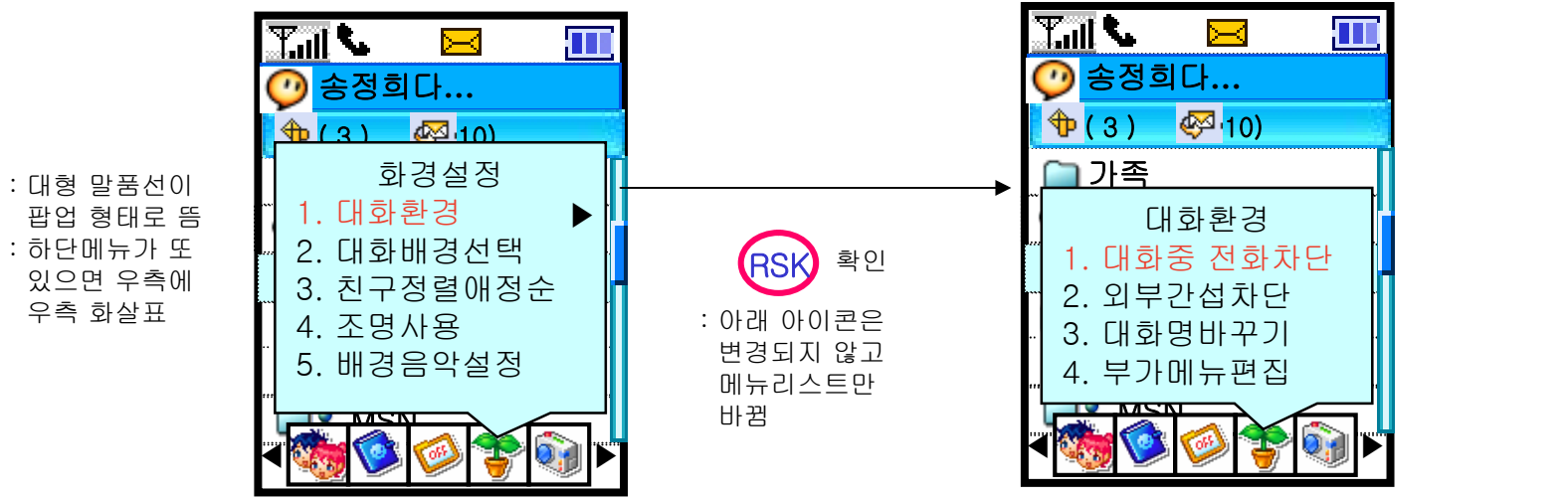

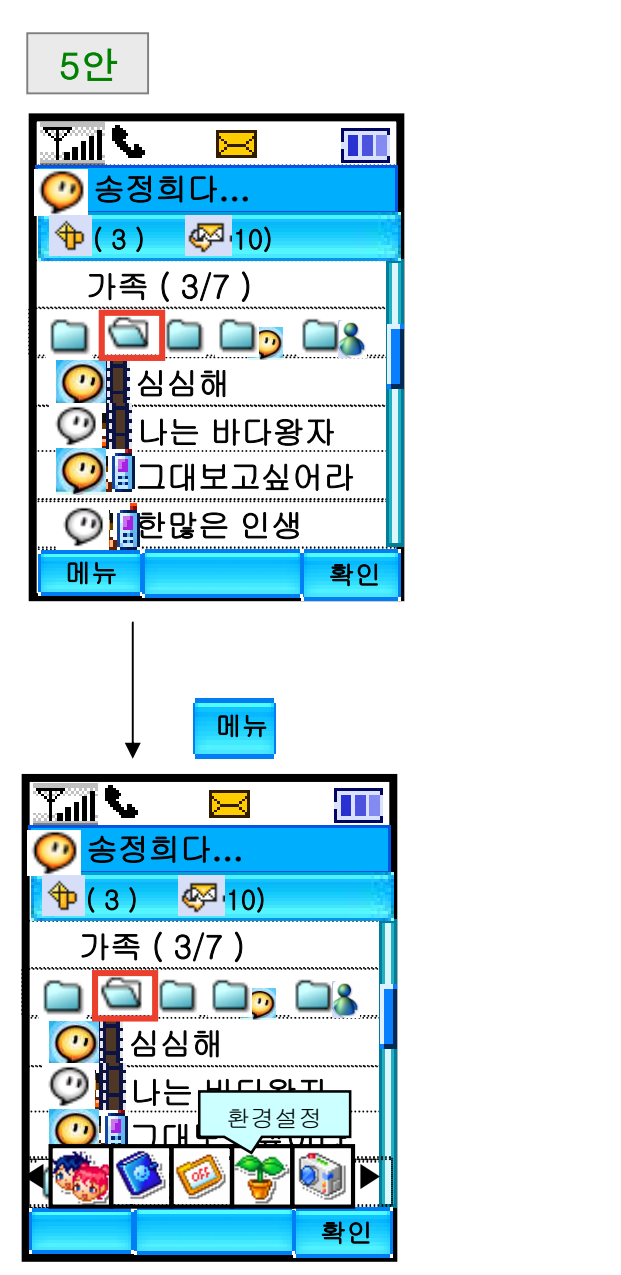

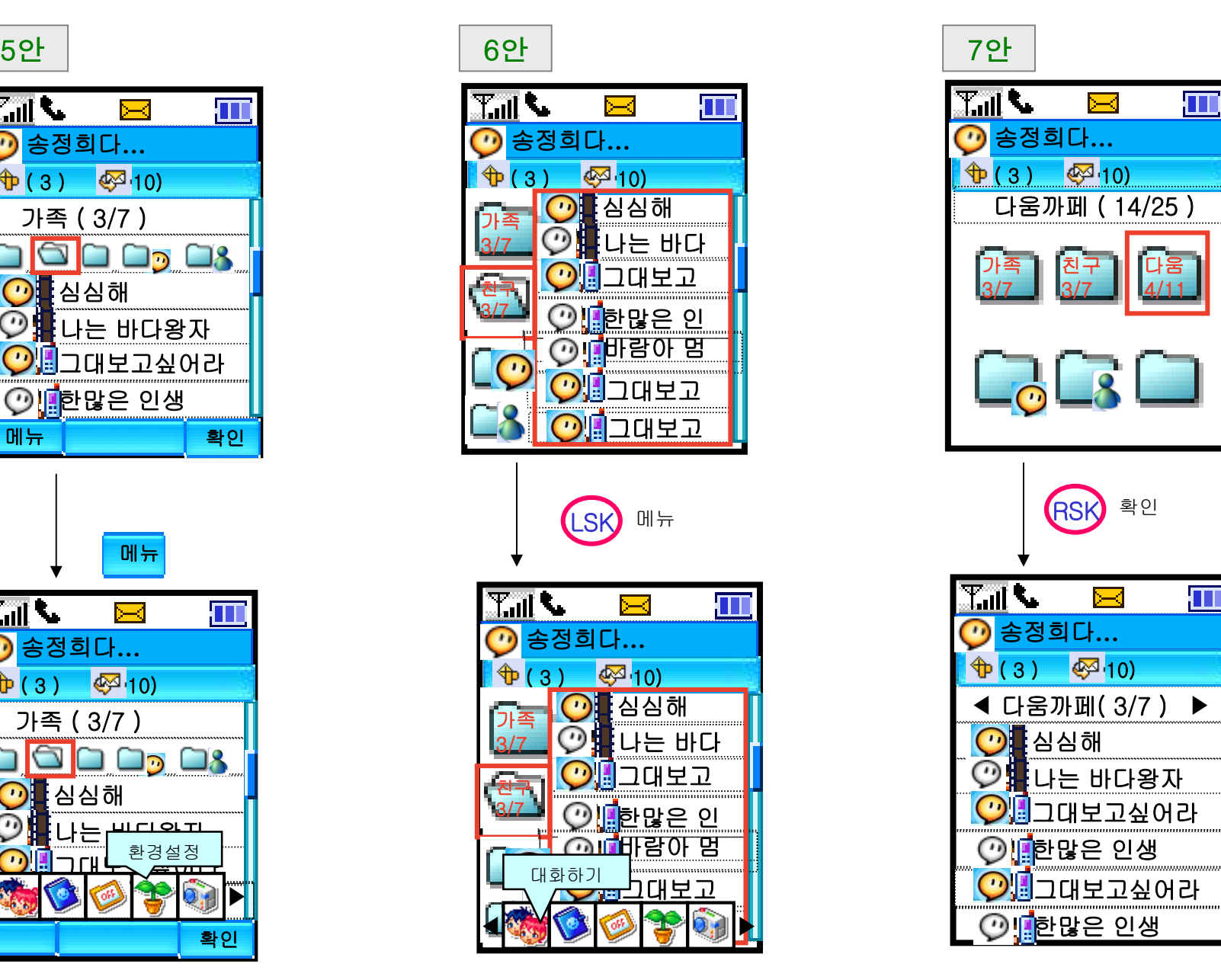

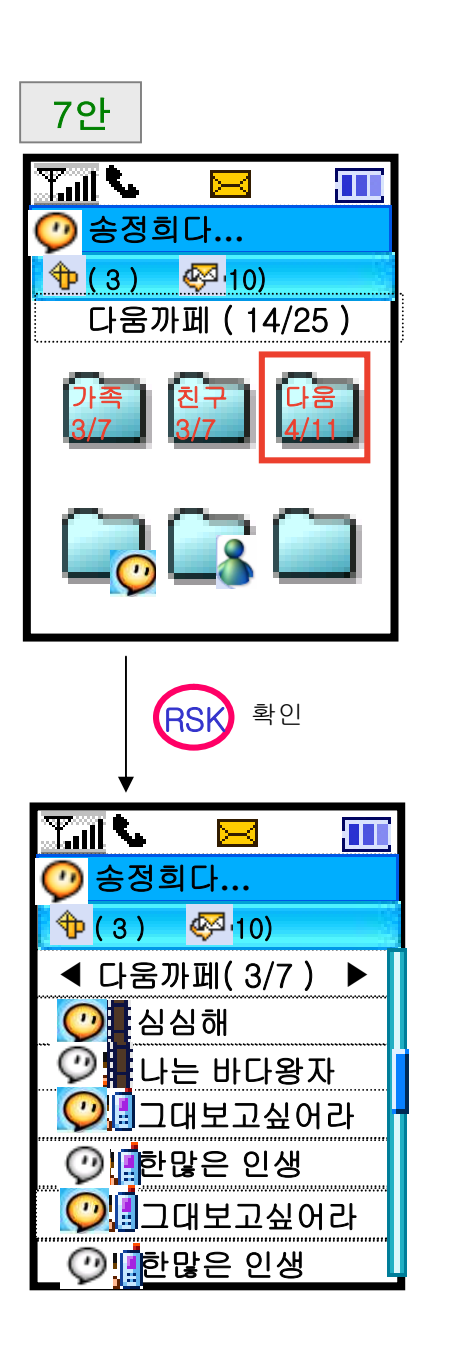

 $-10$ 

## 대화창 2. Layout

 $\overline{\phantom{0}}$  11

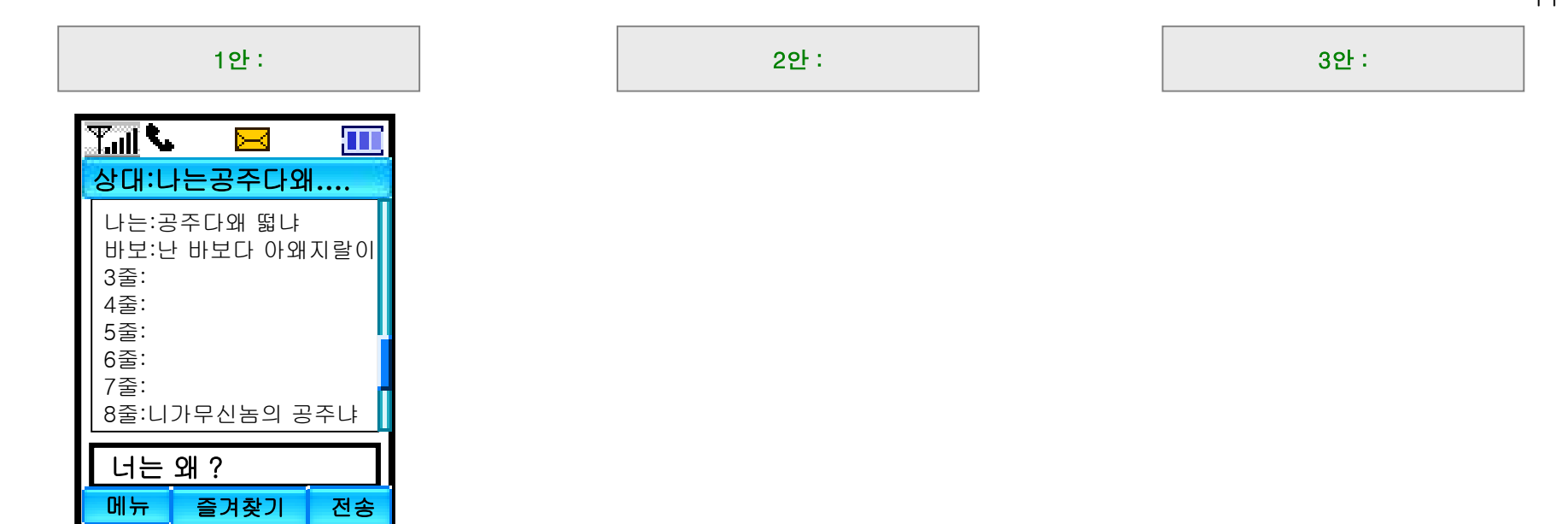

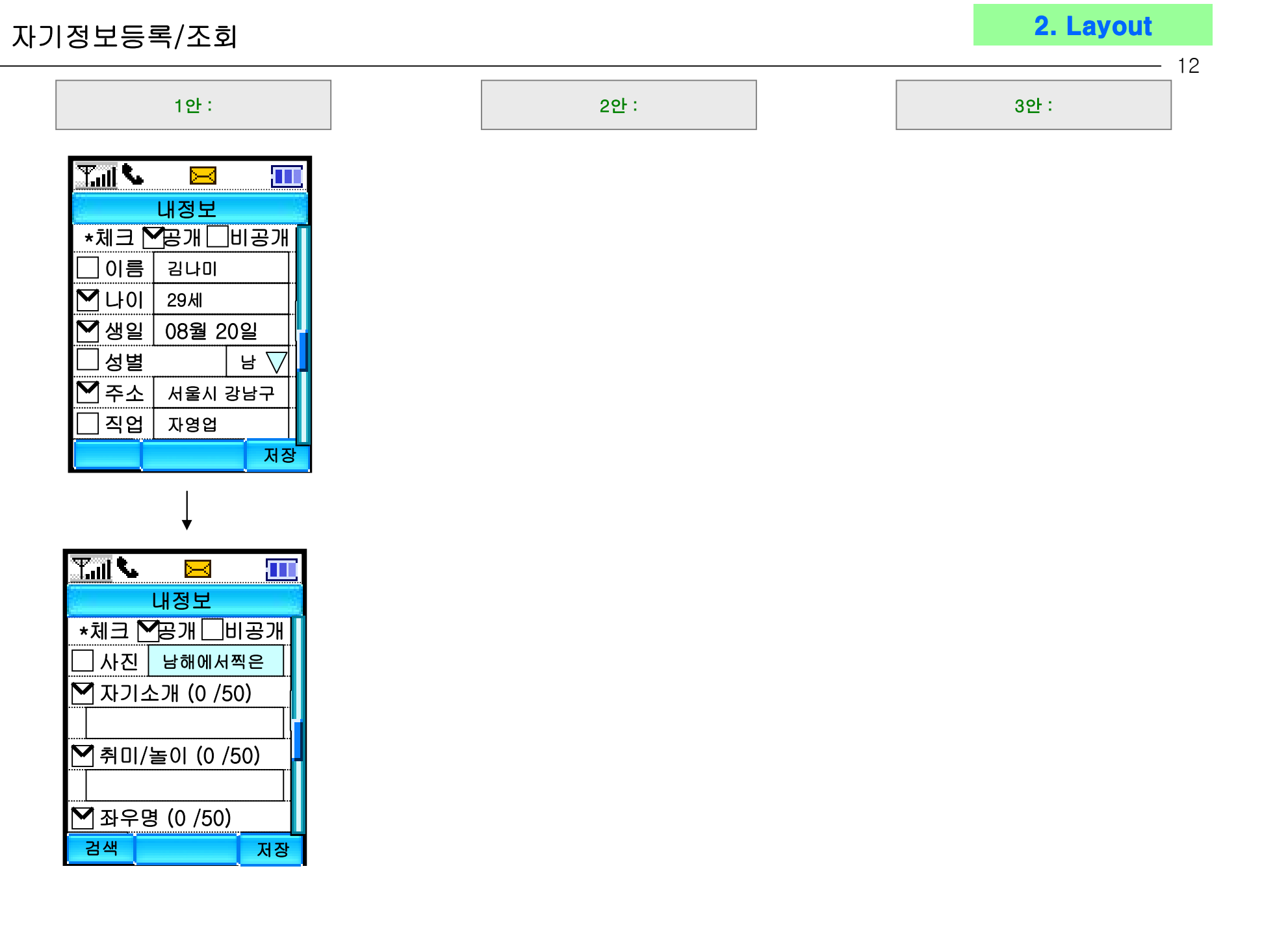

 $\frac{1}{2}$ 

# 친구등록/관계설정 2. Layout

 $-13$ 

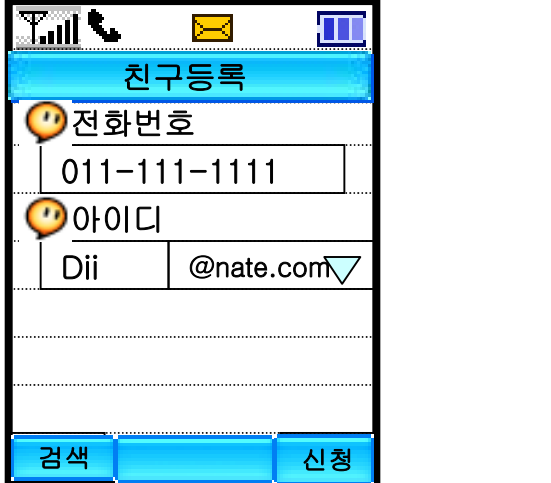

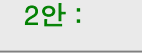

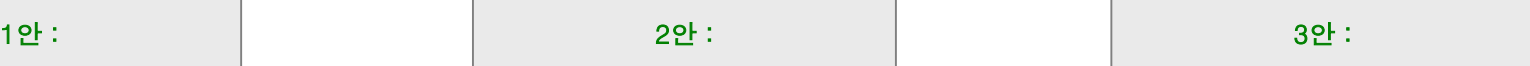

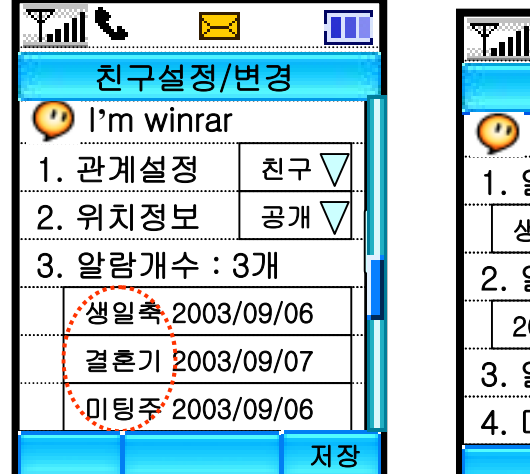

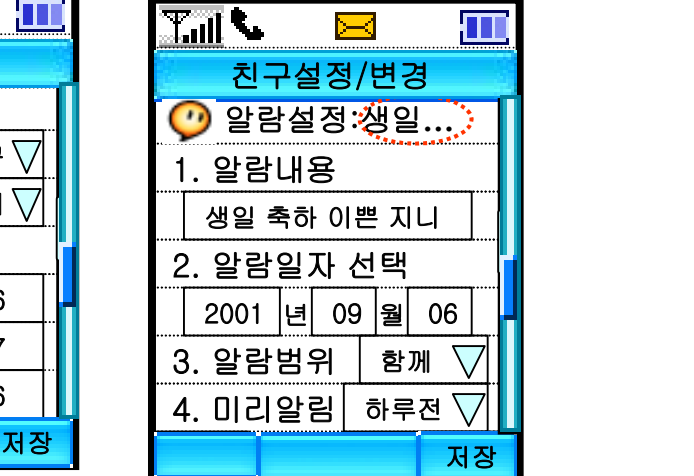

# 친구정보보기 2. Layout

 $-14$ 

박스타입의 항목별 구분 3안 : 좌우이동하여 항목별 팝업형태 디스플레이

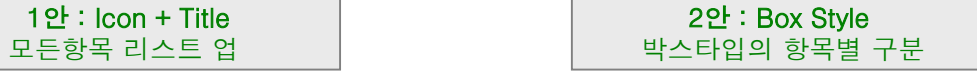

# 1안 : Icon + Title

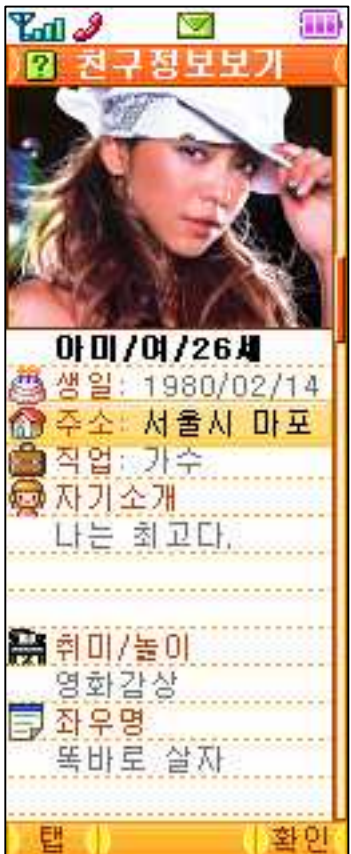

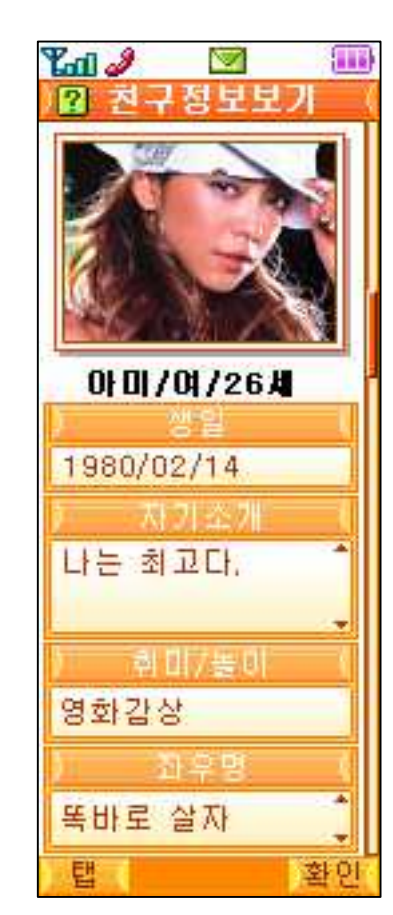

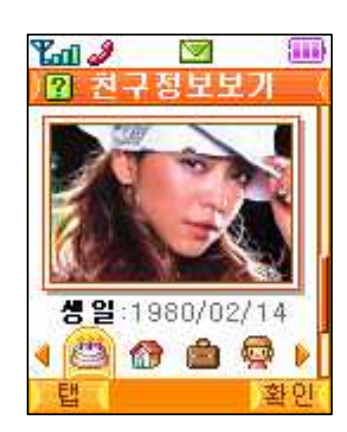

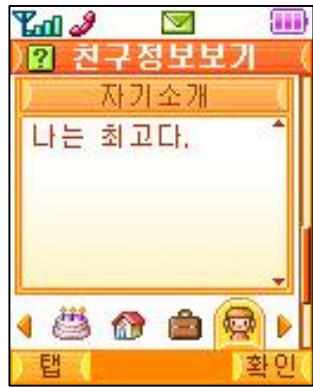

Notice 화면 1 **–** 쪽지, 대화신청 2. Layout

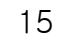

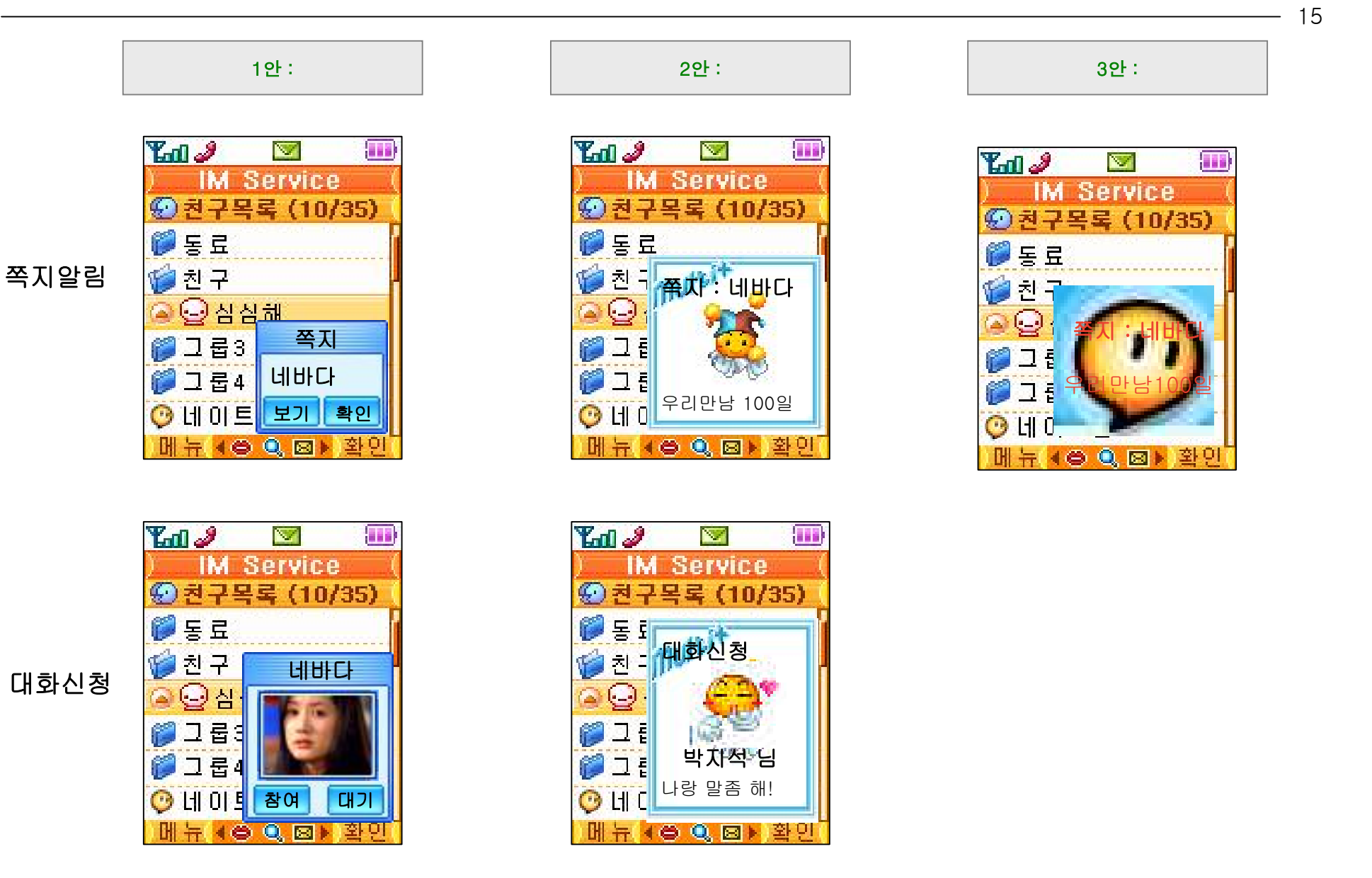

Ķ.

# Notice 화면 2 **–** 친구요청 /// 네이트온 온오프 2. Layout

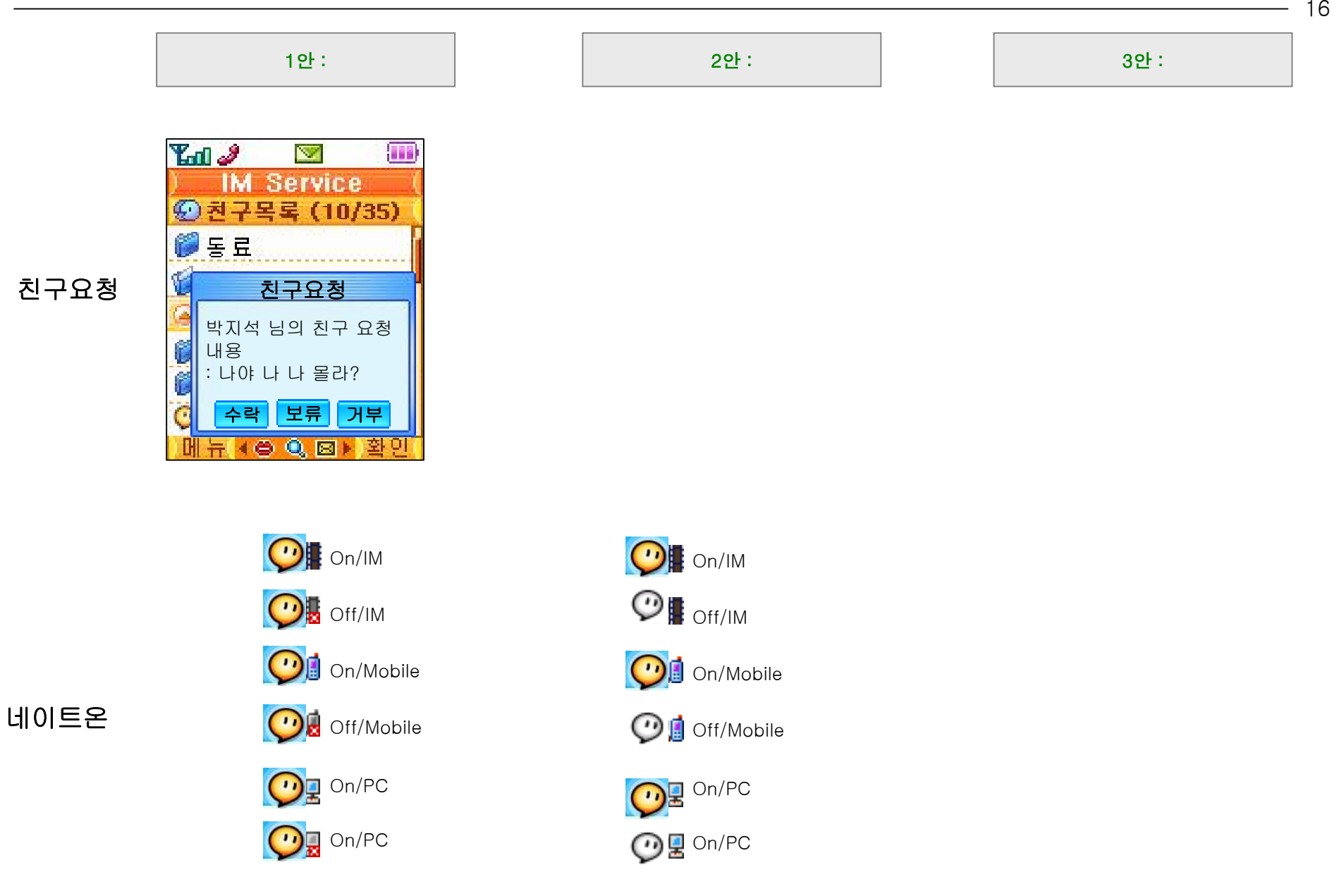

16